#### **AARCADIS**

# **Step 1 Login – normal process**

After your account has been created, you will need to go through the verification one last time. This will need to happen every time you log in to the portal. Enter the email address and password that was just verified, click Sign in.

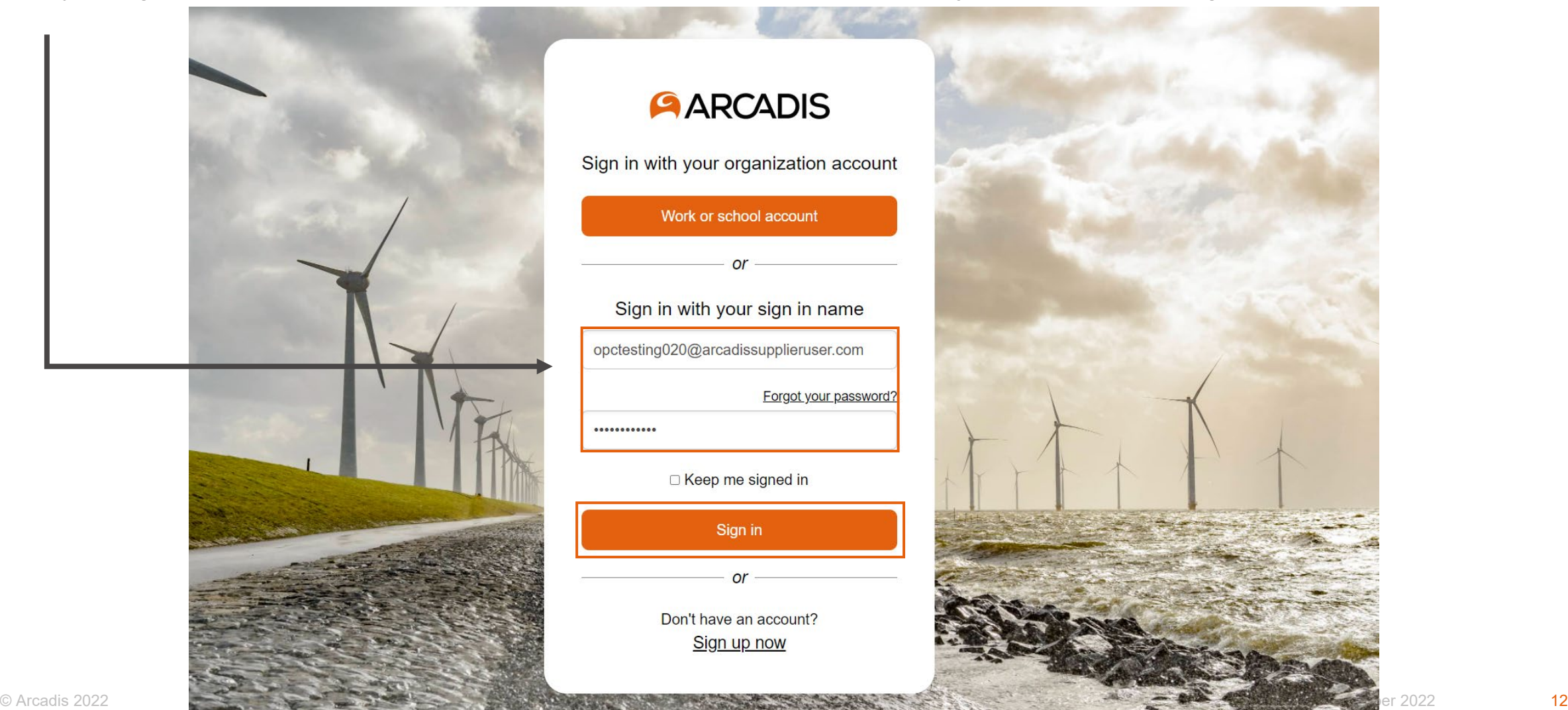

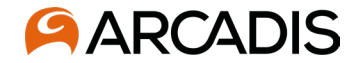

## **Step 2 Request Verification code**

Click Send verification code

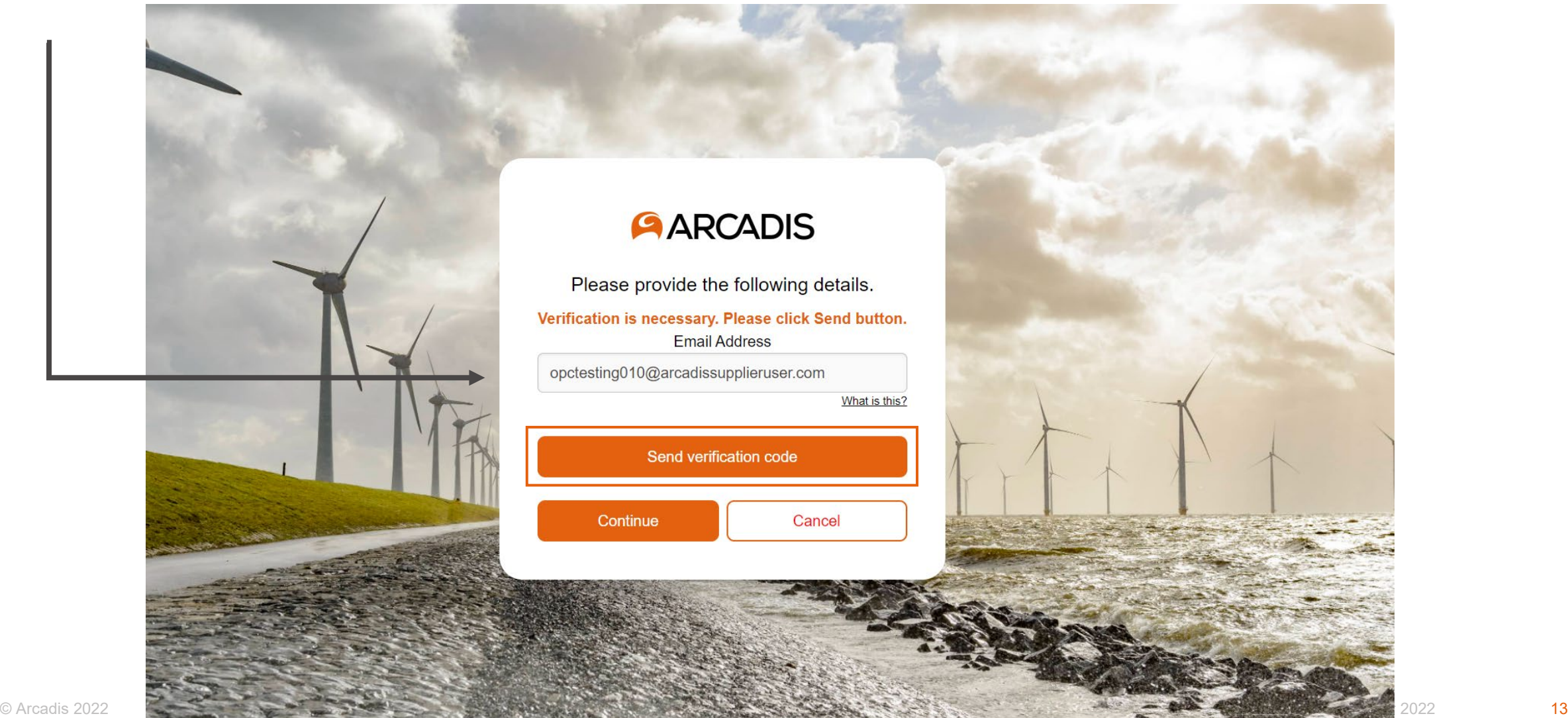

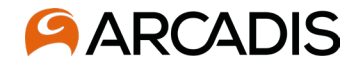

#### **Step 3 Enter Verification Code**

Enter the Verification code received via email, click Verify code

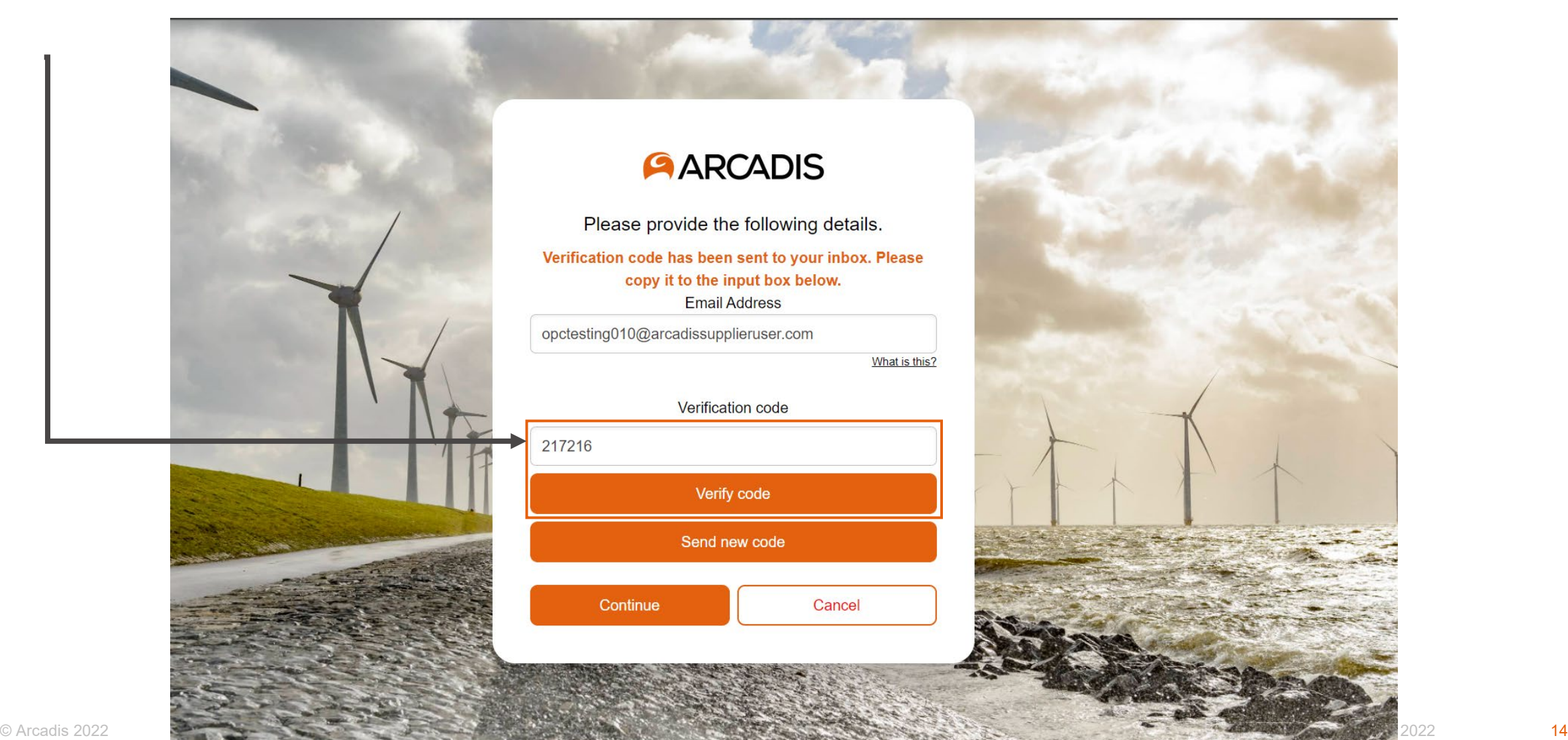

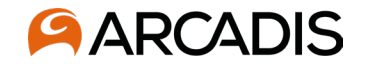

### **Step 4**

#### Click Continue

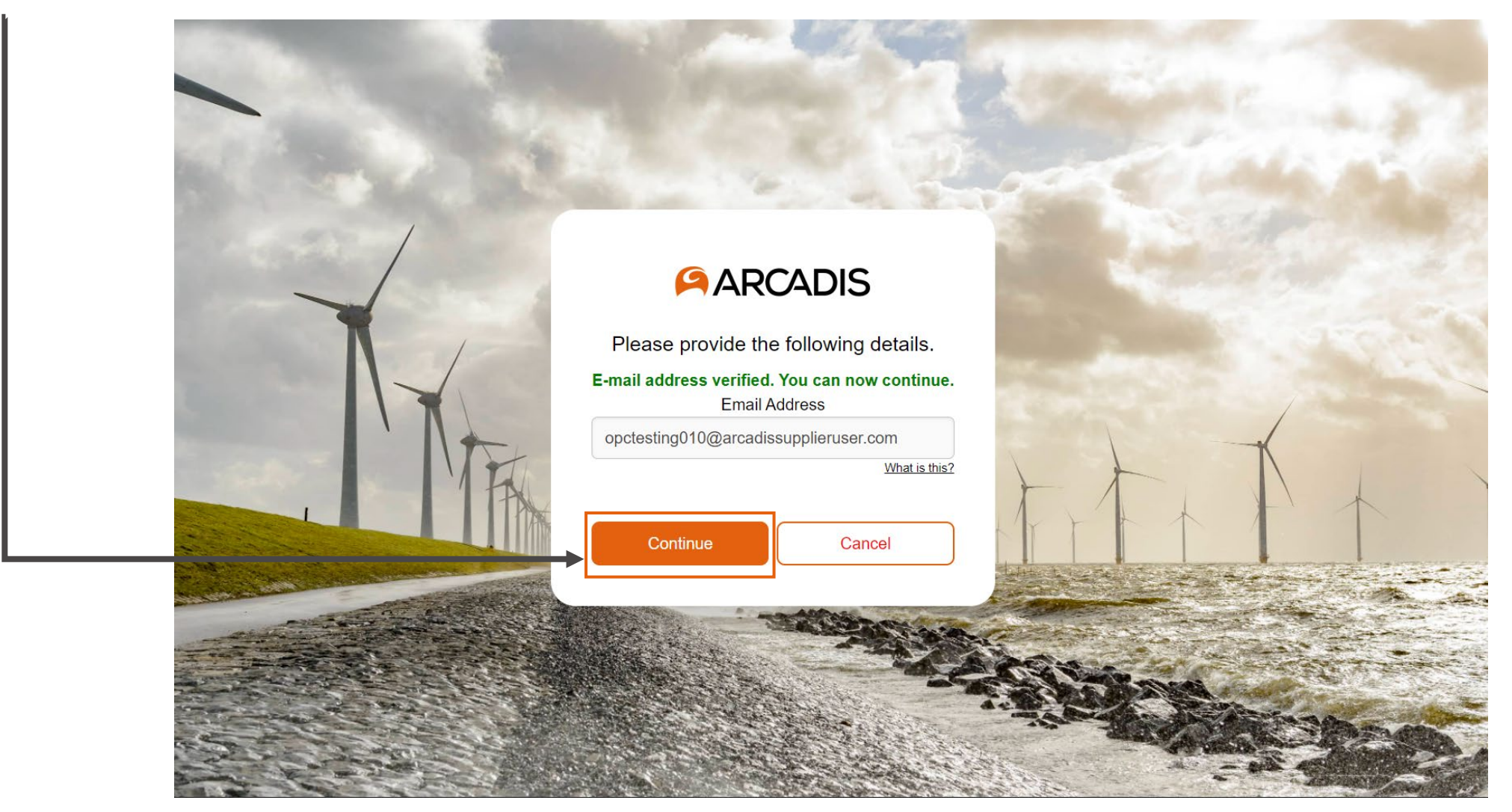